# **Creating a shared Google Doc for Prayer Vigil**

1. Create a Google Document using the **Google Docs** app.

From Google, get to Docs, and click on the + **New** icon to create a new document.

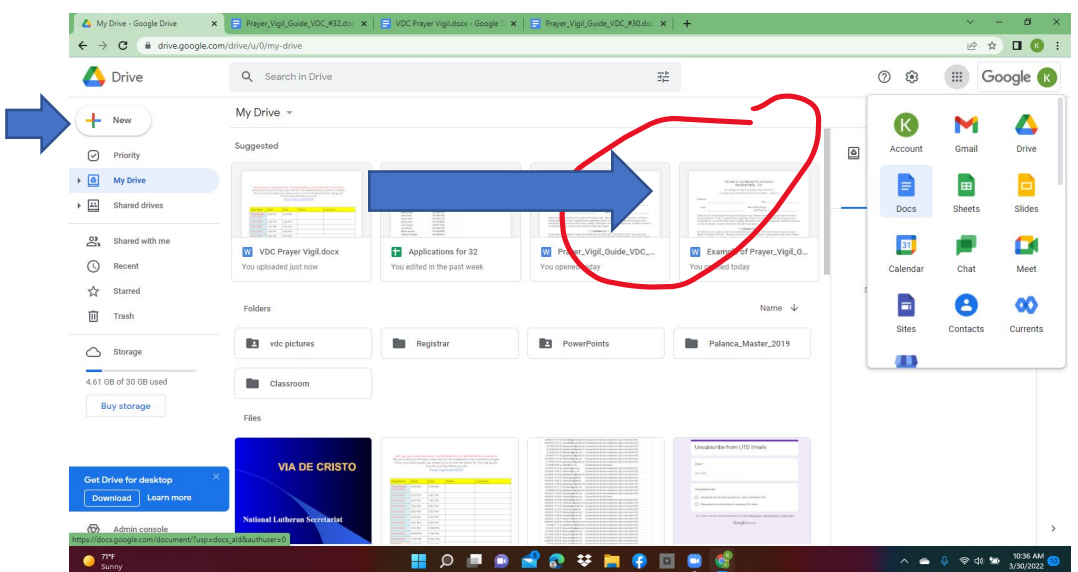

2. **Insert** a **chart** with at least four columns.

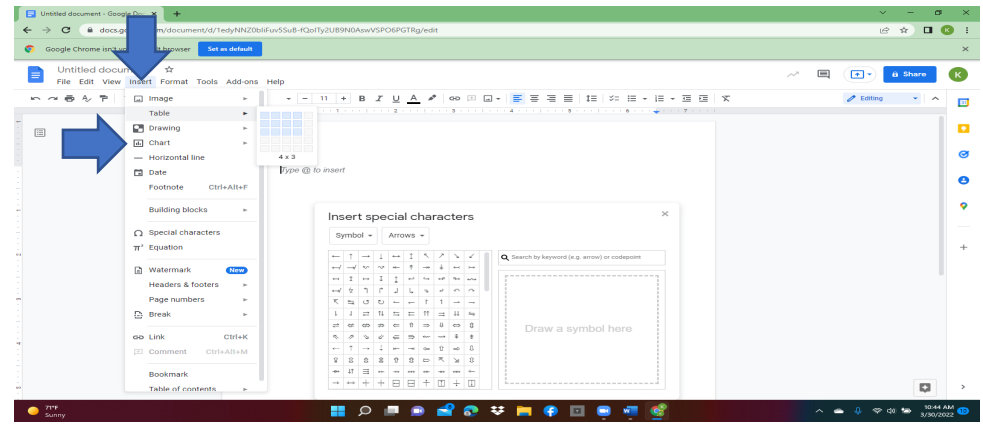

3. Add **instructions** (EXAMPLE)

**Just sign your name and location. Anything written is instantly visible to everyone.** We are looking to fill every open slot for the weekend to be covered in prayer. Once you have signed up, please click on the link below for the **vigil guide**. Thanks and God Bless you all!

4. **Label** the columns: "Vigil Date", "Start", "End", "Name","Location" and/or any other information that you wish to gather. Add the dates and times into the chart as below.

## 5. Click on **Share**

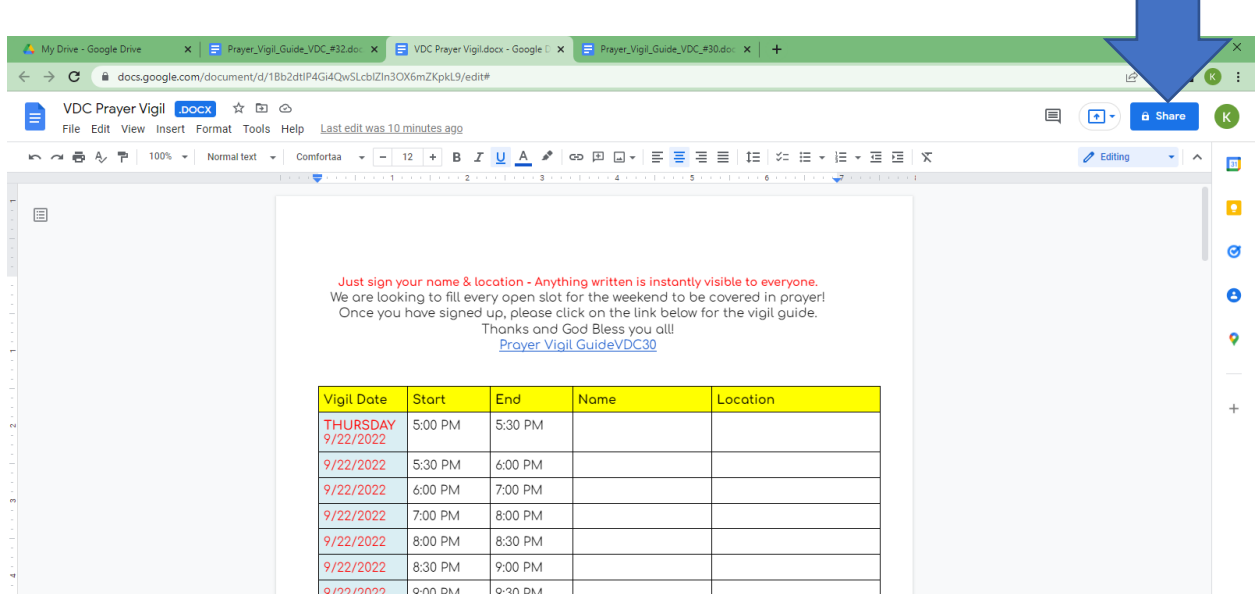

6. Click on the **Settings** button to set share parameters and be sure editing is **ON**.

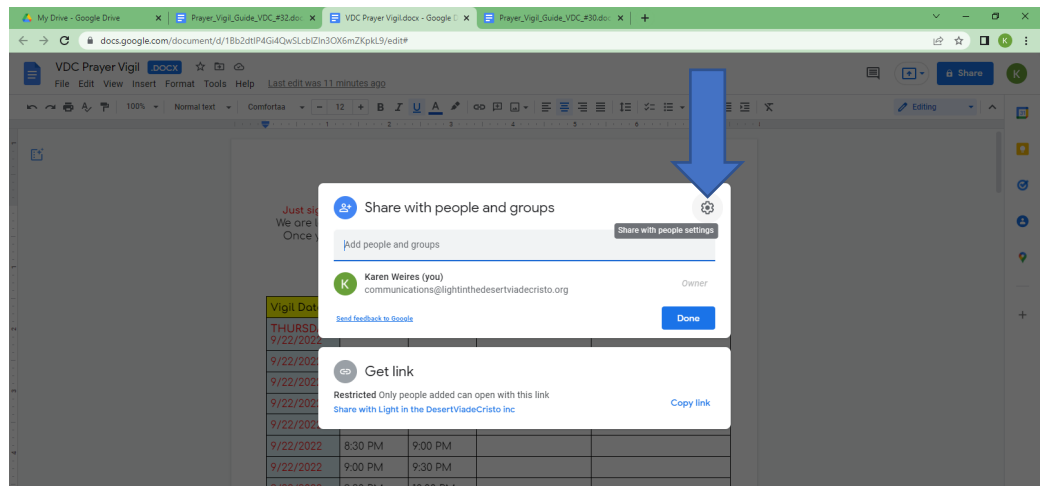

## 7. Be certain that **BOTH boxes** are checked under sharing

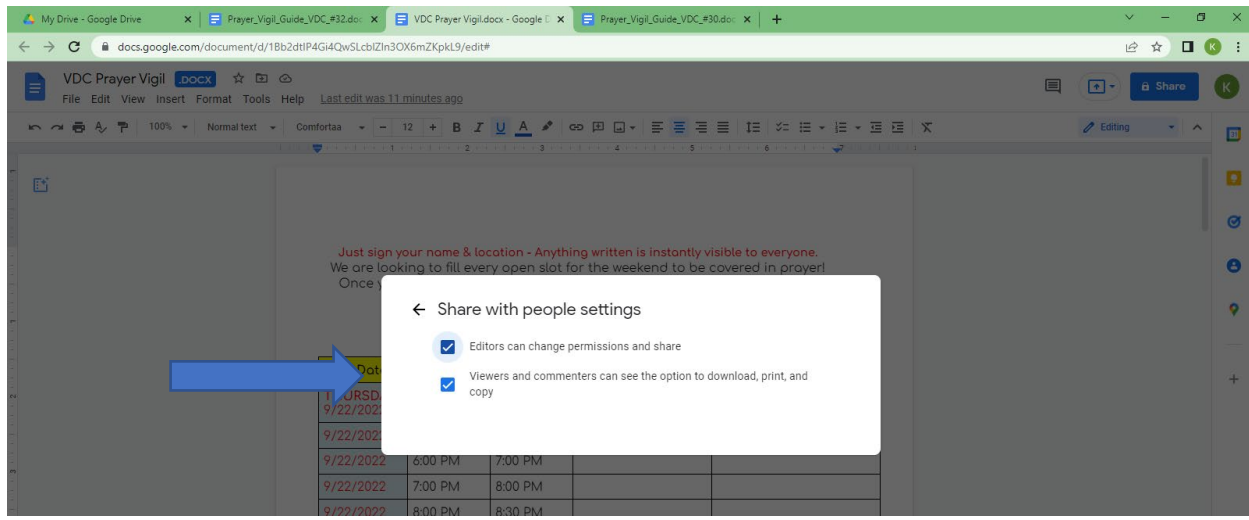

almost done…

#### 8. Return to **Share** and click on "**copy link**"

9. **Share the link** with your audience.

Anyone with the link can go in and add their information.

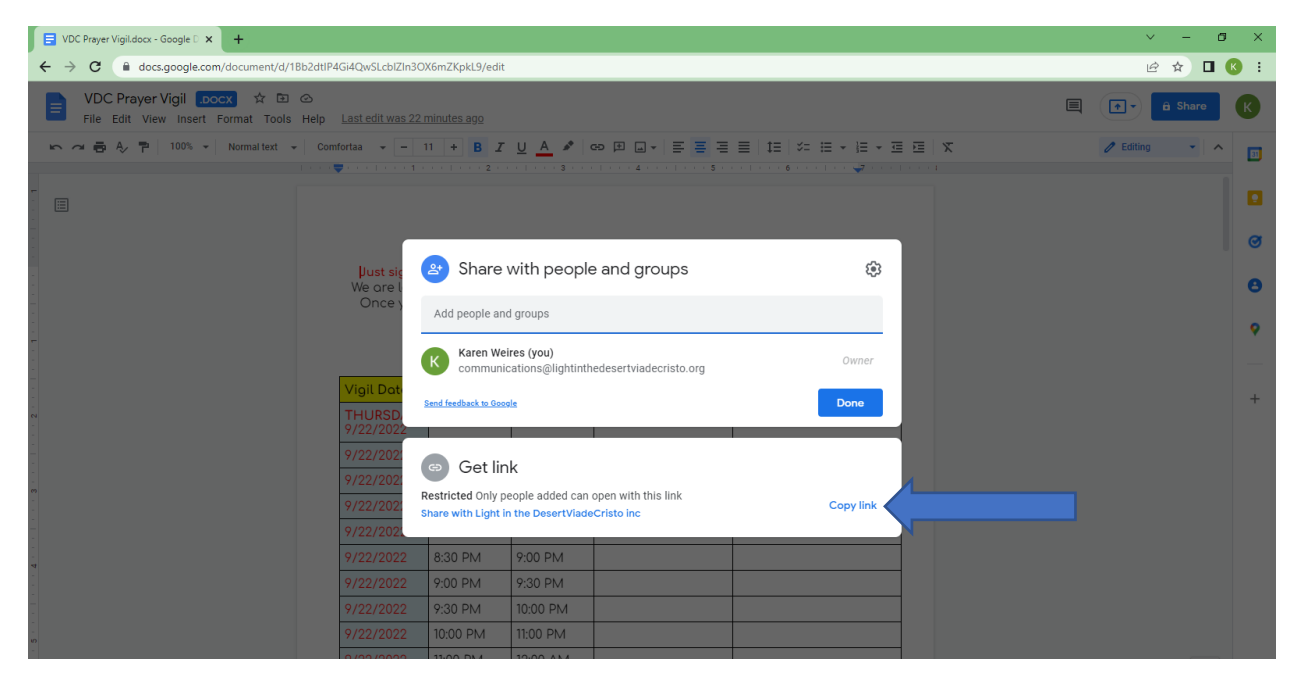

All done.

#### **Karen Weires**

VP Outreach outreach@viadecristo.org National Lutheran Secretariat